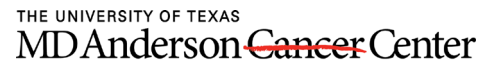

Making Cancer History®

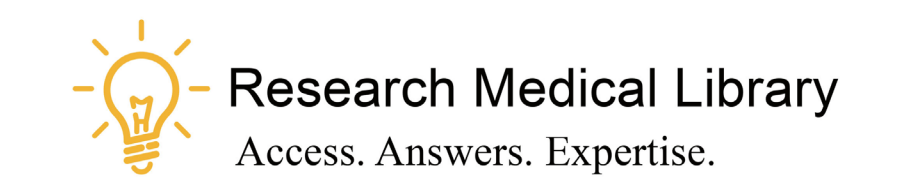

## **Session 2**

## Tool Time Tuesday

Soothing Sounds, WebEx Sounds, Security

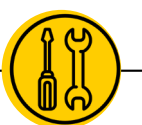

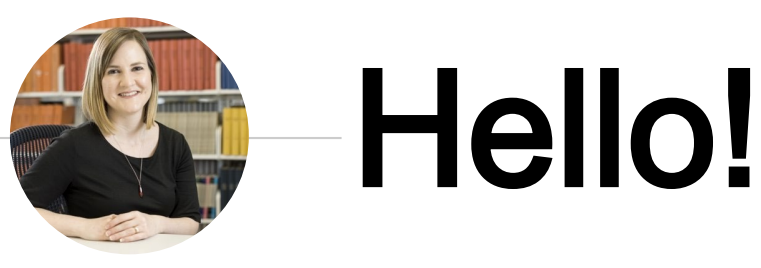

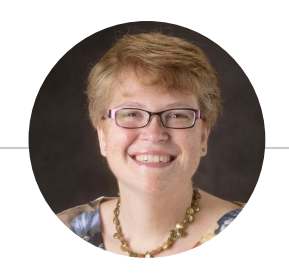

Laurissa Gann, MSLS, AHIP Lesli Moore, MLS

## Research Medical Library

www.mdanderson.org/library/

[RML-Help@mdanderson.org](mailto:RML-Help@mdanderson.org)

Shelita Kimble will present Zoom on April 14!

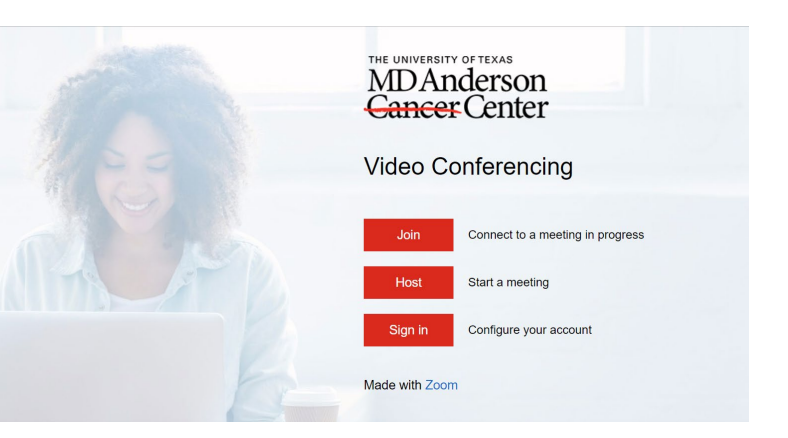

# Soothing Sounds

3

**THILE** 

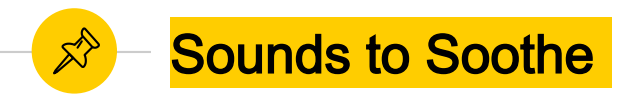

- ◉ [Purrli](https://purrli.com/) Cat sounds (browser; free)
- ◉ [Noisli](https://www.noisli.com/)  Nature, fans, trains, white noise (browser or app; free or paid for versions)
- ◉ [Calm](https://blog.calm.com/take-a-deep-breath) Soothing sounds and meditations; Bob Ross (browser or app; free and paid for versions)
- [Coffitivity](https://coffitivity.com/about) Sounds of public spaces(free with a premium version available)

# WebEx Tips

5

介

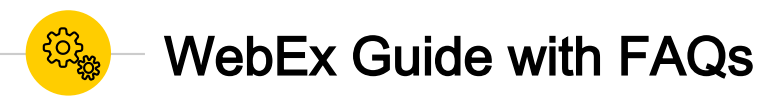

#### $\bullet$  WebEx Guide – [http://mdanderson.libguides.com/web](http://mdanderson.libguides.com/webex) ex

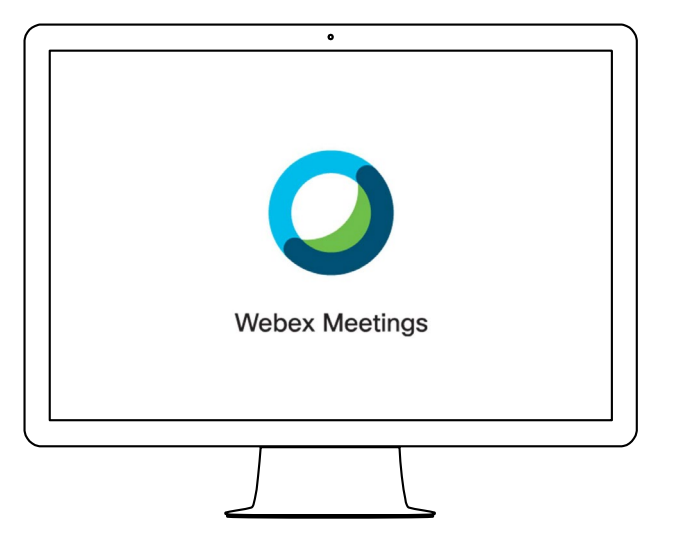

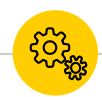

### WebEx Sharing Videos & Music

- Playing computer sounds is a little challenging.
- Using the Share menu, you can share multimedia like YouTube videos to share sounds.
- ◉ Zoom is better at this! Use the "Share Computer Sounds" option.

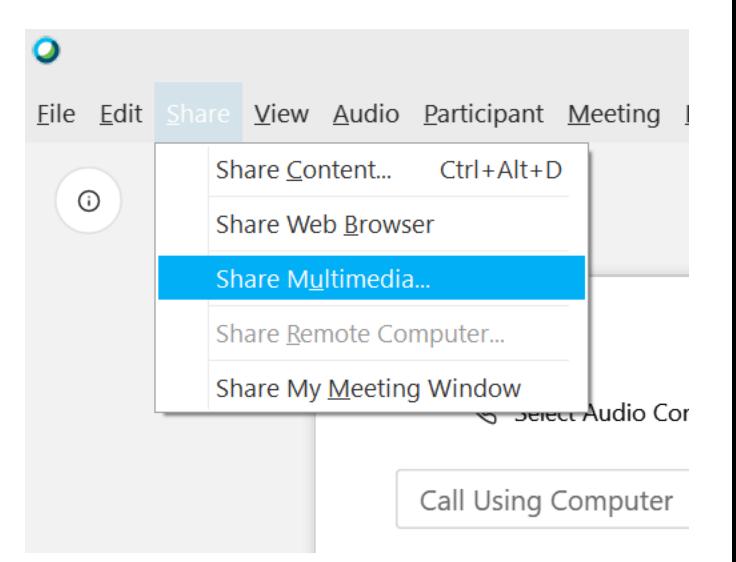

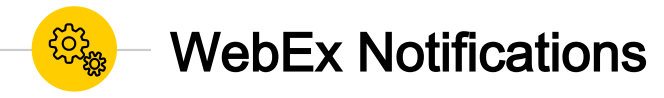

- **HOSTS:** When you schedule a meeting in Outlook, click "change settings" and select "No Tone".
- **EVERYONE:** During a meeting, from the "Participant" menu, click "Entry and Exit Tone".

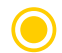

PARTICIPANTS: Go to "Edit", "Preferences", and turn off notifications.

#### $\mathbf o$

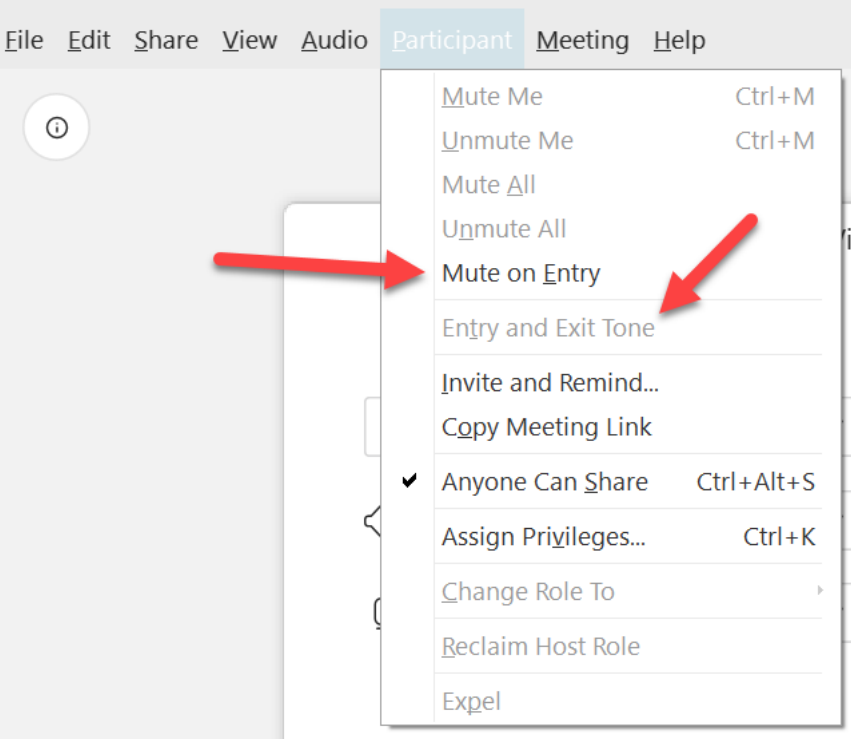

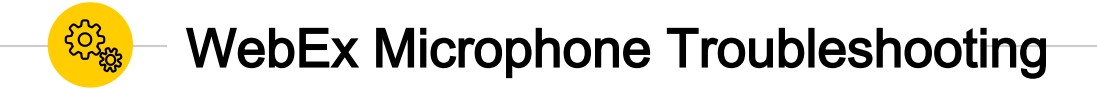

- Windows 10, you should also double check your privacy settings.
- Confirm your device is enabled.
- Double check the levels and the mute button

**PAGE URL: https://mdanderson.libguides.com/webex/audio**

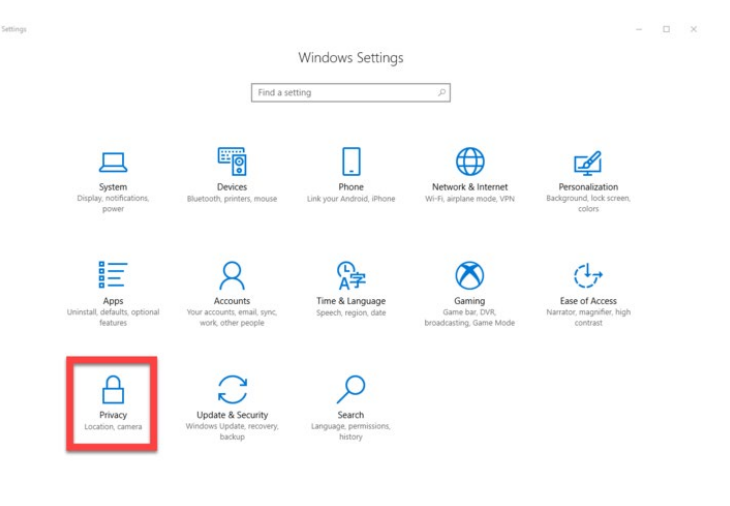

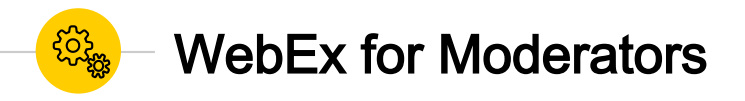

- Moderators can follow the comments and questions in the chat module and report to the host at the appropriate time.
	- ◉ Moderators can **[mute and unmute](https://mdanderson.libguides.com/c.php?g=1010373&p=7321257#s-lg-box-wrapper-27563127)  participants** as needed.
- Moderators might be responsible for **[sharing the screen and advancing](https://mdanderson.libguides.com/c.php?g=1010373&p=7321257#s-lg-box-wrapper-27255871)  slides** if the presenter would like the assistance.

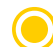

◉ Moderators can **[block video to preserve](https://mdanderson.libguides.com/c.php?g=1010373&p=7321257#s-lg-box-wrapper-27585833)  bandwidth.**

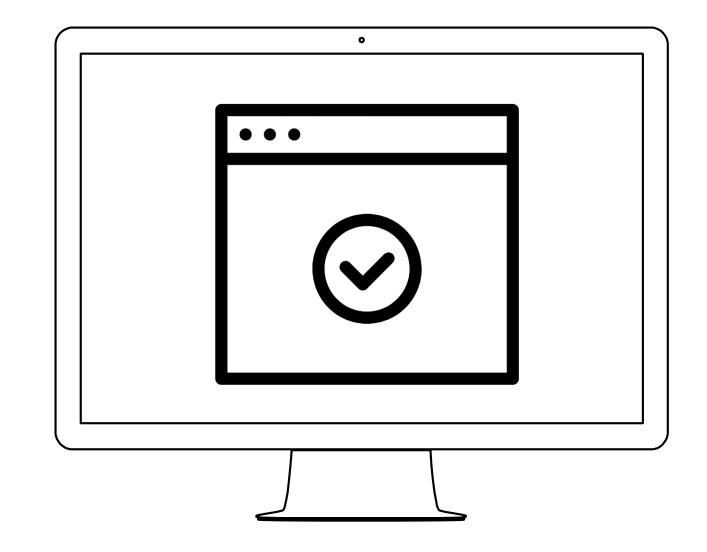

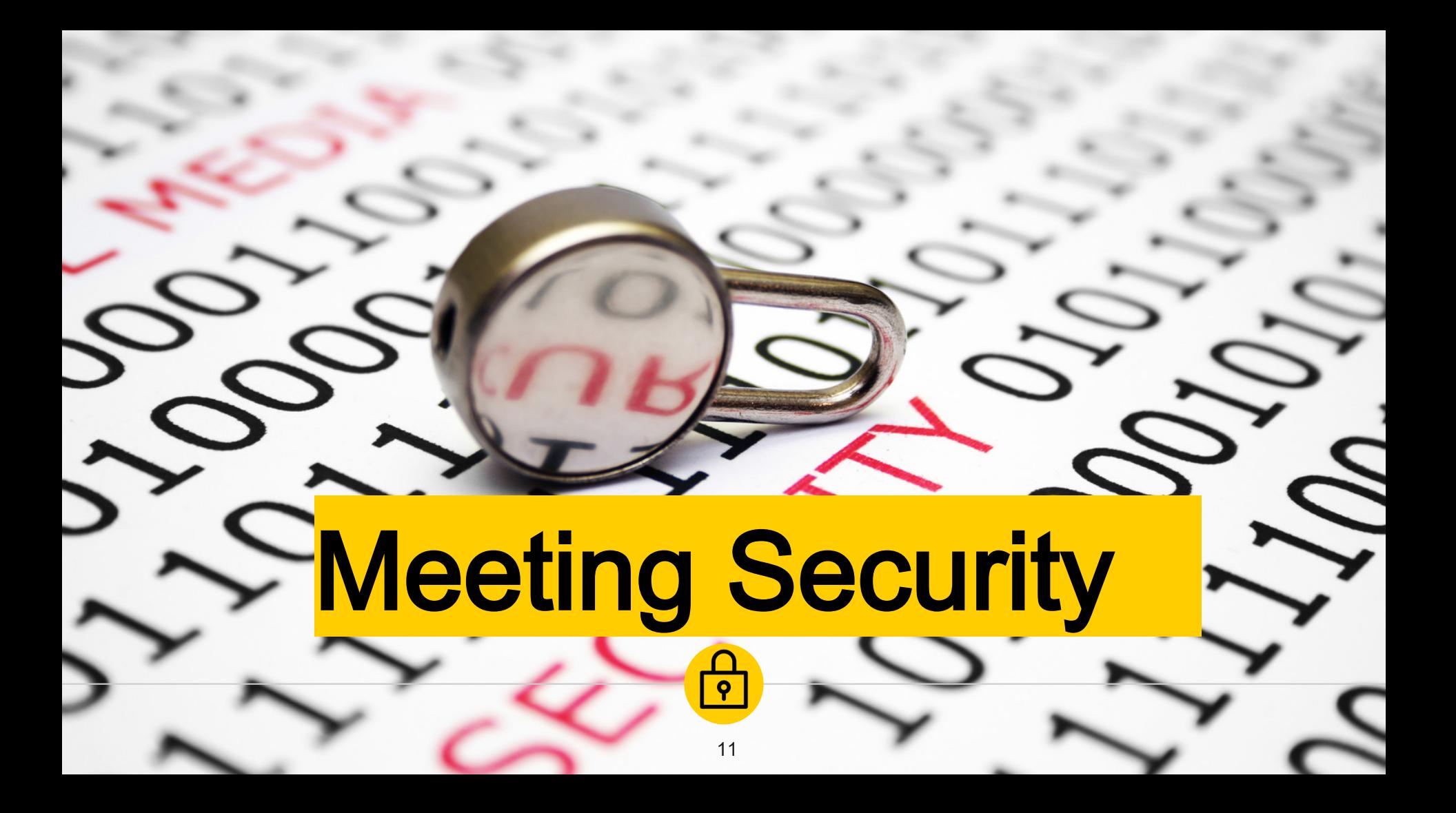

12

https://arstechnica.com/information[technology/2020/04/security-tips-every-work-from](https://arstechnica.com/information-technology/2020/04/security-tips-every-work-from-homer-needs-to-know-about-zoom-right-now/)homer-needs-to-know-about-zoom-right-now/

### Meeting Security

#### **Passwords**

You can password protect your meeting.

#### **Don't Announce Meetings**

Don't announce meetings on social media or other public outlets.

#### **Review Participants**

Review the participants to make sure you know who is attending.

#### **Have a Moderator**

If all else fails, a good moderator can block or eject an intruder quickly from the meeting.

#### **Control Screen Sharing and Mics**

Check your settings. Not everyone needs to speak, use their camera or screenshare. Bonus: Blocking mics and cameras saves on bandwidth!

#### **Lock Your Meeting**

WebEx allows you to lock a meeting after its started so no one can barge in. You can also make people use a "lobby" to verify them.

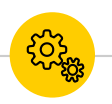

#### WebEx Security for Hosts/Presenters

- ◉ **Block cameras –** Go to **"Meeting", "Options"** and uncheck the box to **"Allow all participants to turn on video"**
- ◉ **Lock Meeting –** Go to **"Meeting", "Lock Meeting".** This will keep people from entering the meeting room once the meeting has started. They will be forced to wait in a "Lobby" instead.
- ◉ **WebEx Events & WebEx Trainings**  allow the host to mute participants permanently. Participants will not be able to unmute themselves.

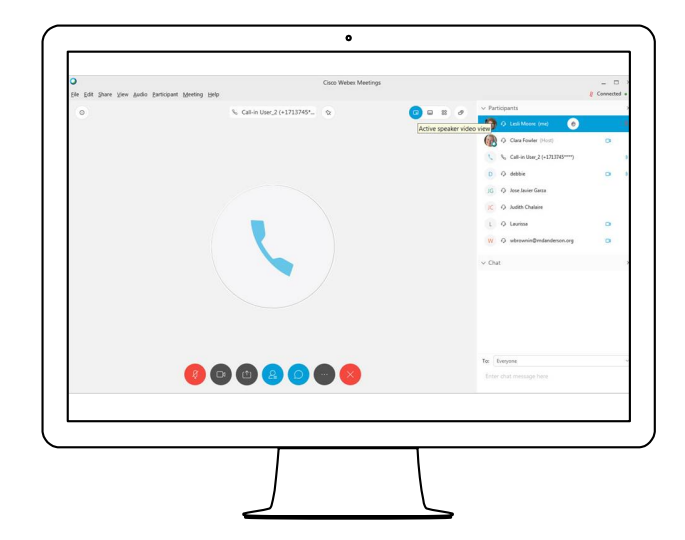

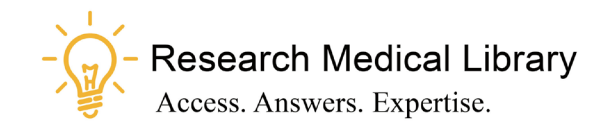

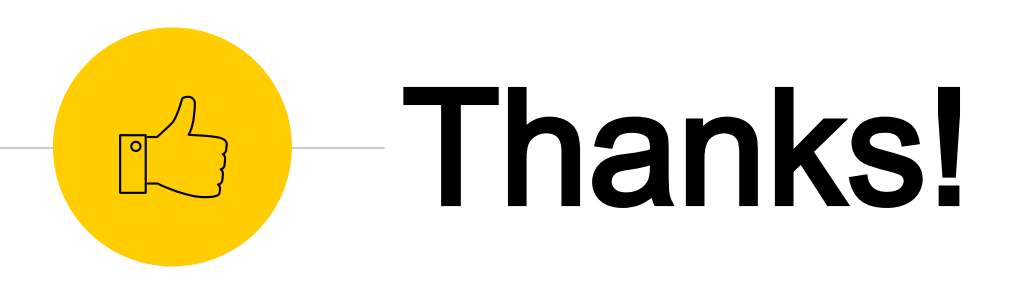

# Any questions ?

Ask the Research Medical Library

- RML-Help@mdanderson.org
- [www.mdanderson.org/library/](http://www.mdanderson.org/library/)
- Register for future Tool Time Tuesdays: [https://mdanderson.libcal.com/event/6632](https://mdanderson.libcal.com/event/6632717) 717